## 慈雲山聖文德天主教小學

## 有關「電子通告」應用程式的安裝及使用指引

1. 家長請透過智能手機下載 App「校家角」應用程式。

- 2. 註冊家長帳號時,需要準備子女的「家長提取碼」(家長提取碼見附件「2020- 2021 年度學生網上資料」)。
- 3. 家長註冊時需要輸入個人手提電話號碼作即時認證、日後登入及重設密碼之用。
- 4. 一名子女可同時註冊多位家長帳號,每位家長均擁有權限回覆通告,但每項通告 只能回覆一次。
- 5. 一位家長可註冊多名子女。
- 6. 請家長切勿將密碼交予子女,以確保家長回覆校方發出的電子通告時,是親自確 認知悉通告內容。
- 7. 安裝步驟如下,在安裝過程中,如有任何疑問,請向本校資訊科技員查詢。

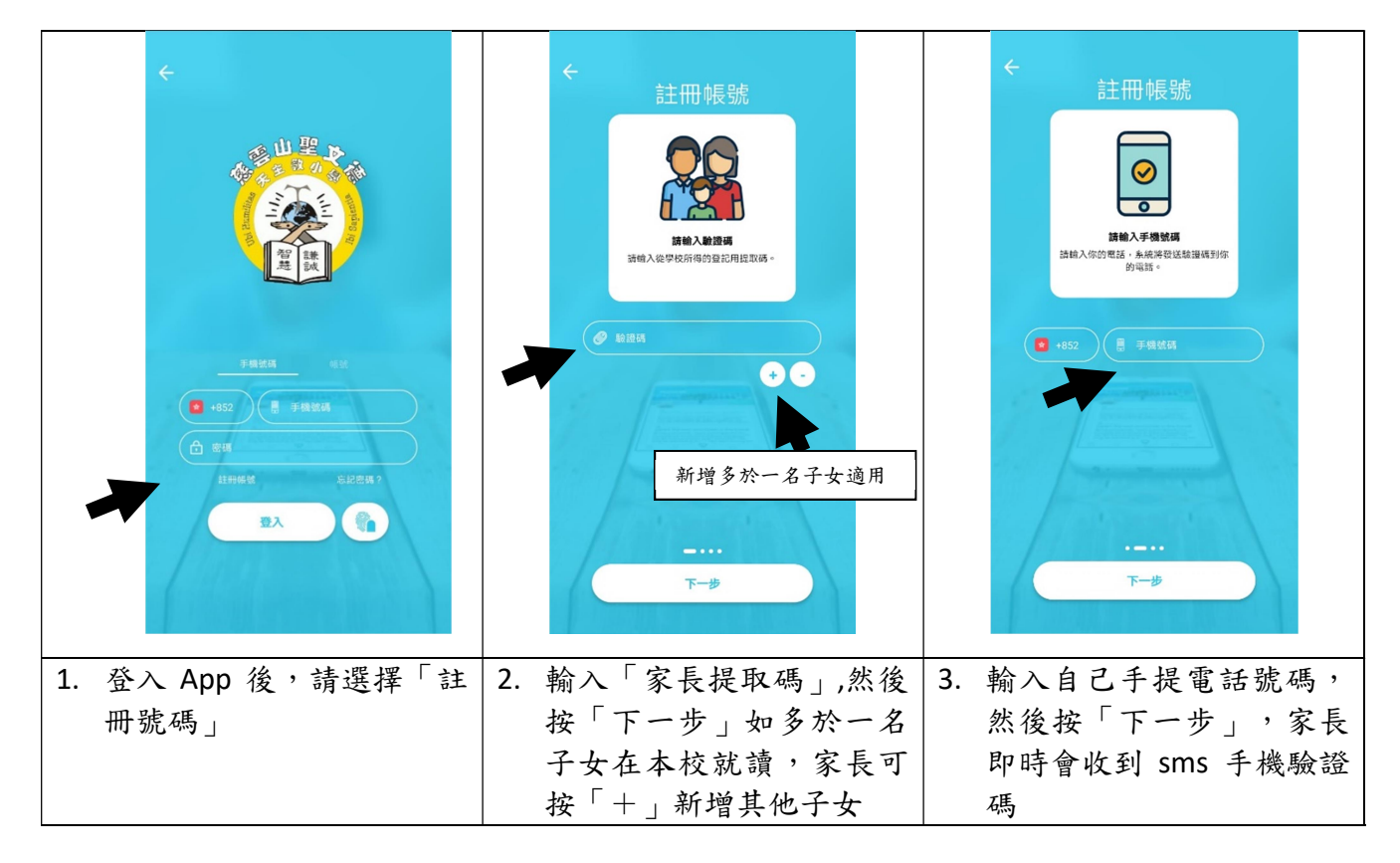

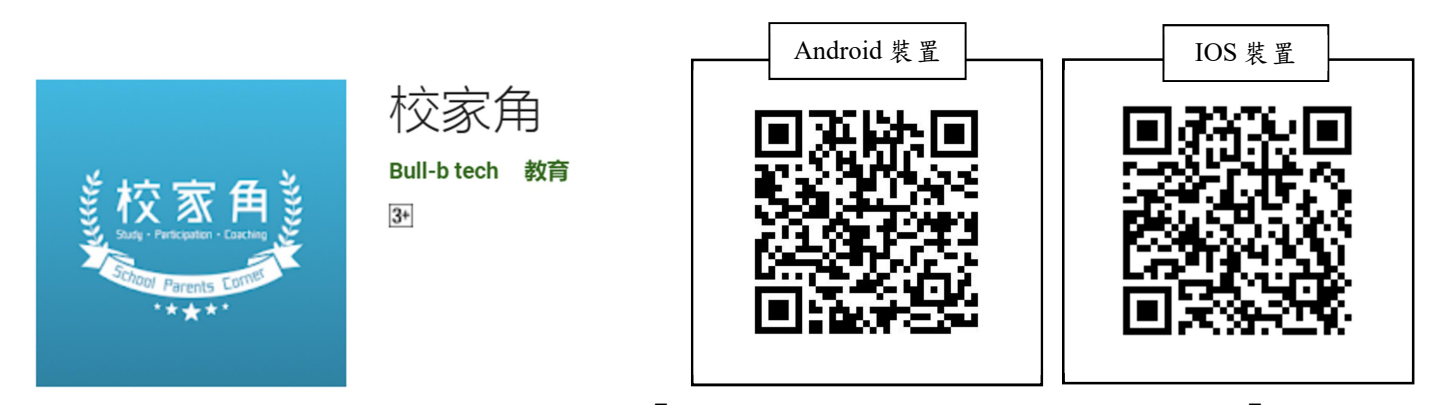

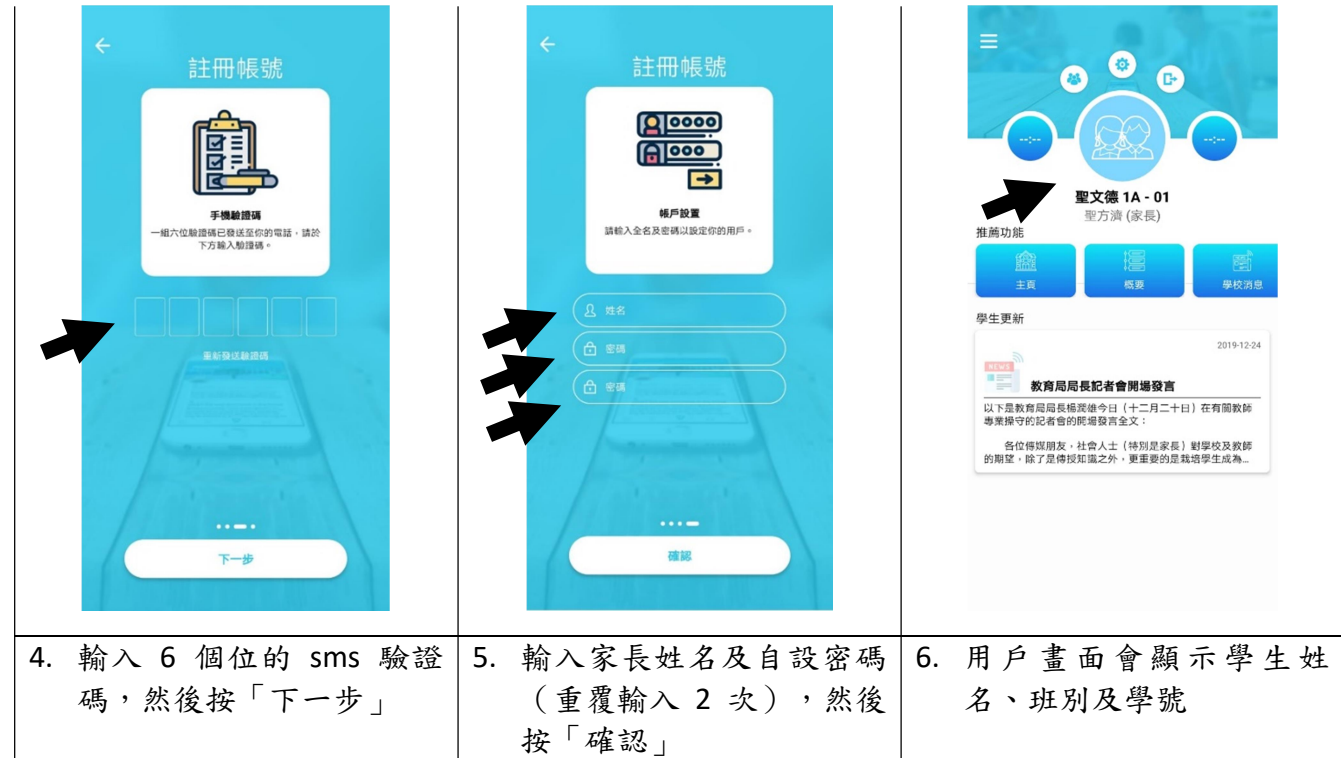

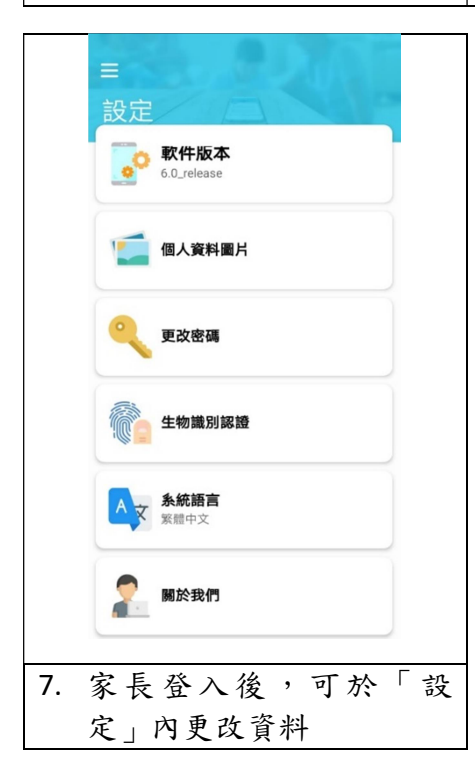